### S switch Din Droplet Quick Installation Guide

The Droplet collects information from and controls inverters, battery systems and power meters and transmits data to the SwitchDin cloud via the internet.

The Droplet connects to the internet via (1) a wired Ethernet connection to an internet router, or (2) via a Wifi connection to an internet router, or (3) via a USB 3G/4G modem dongle.

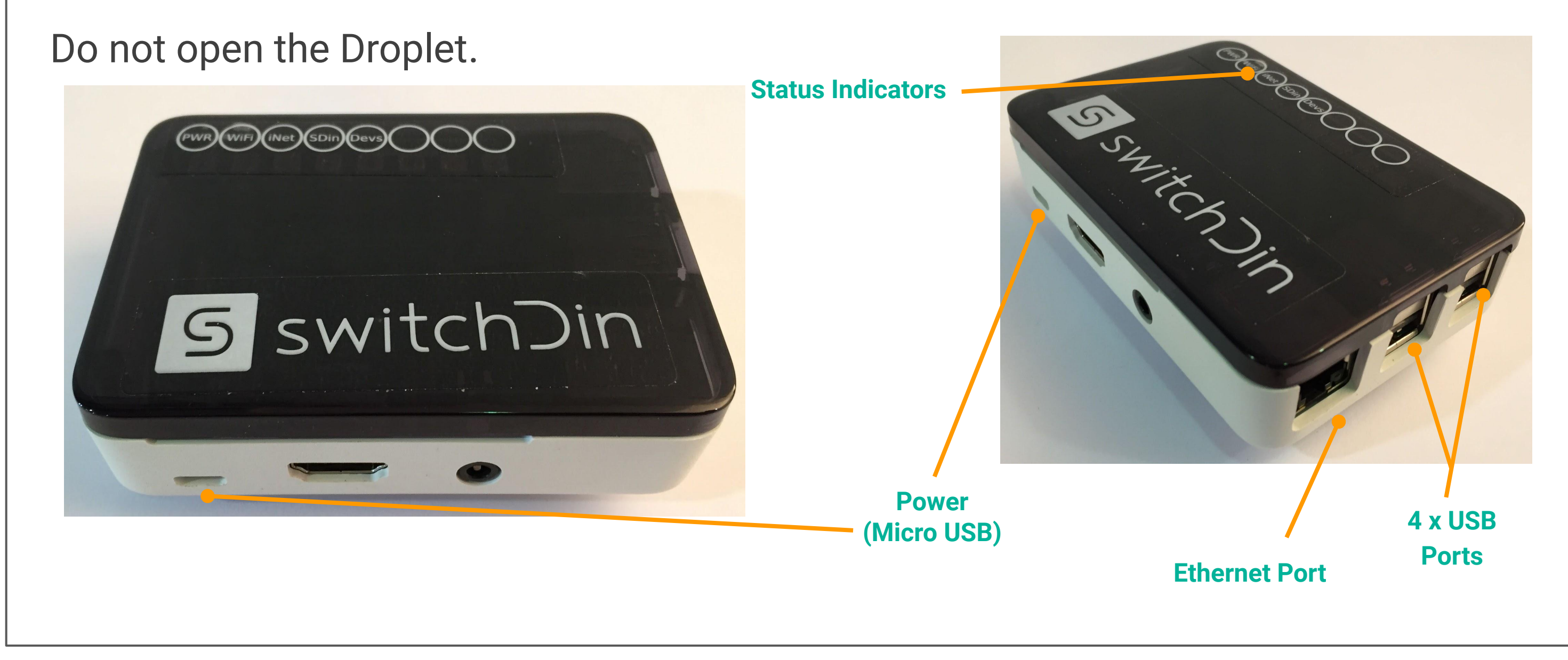

The Droplet can be mounted on a standard DIN rail.

(Note: Not included with all Droplets)

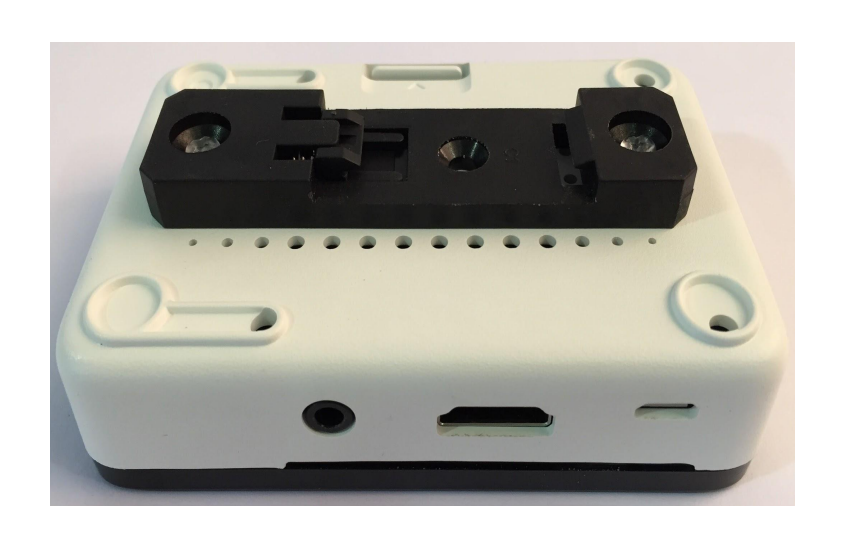

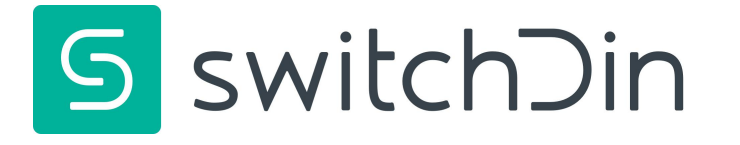

- 
- 
- 

## Step 2: Mounting the Droplet

# Step 1: Preparation

# **Qty Item**

- 1 SwitchDin Droplet
- 1 Micro USB Power Supply
- 1 USB adaptor for your inverter (optional)

## Inspection

Check that all parts are as per packing list.

Check for signs of physical damage.

If any parts are missing or visibly damaged, please contact SwitchDin prior to installation.

## Packing List

# Step 3: Connect Droplet to Equipment

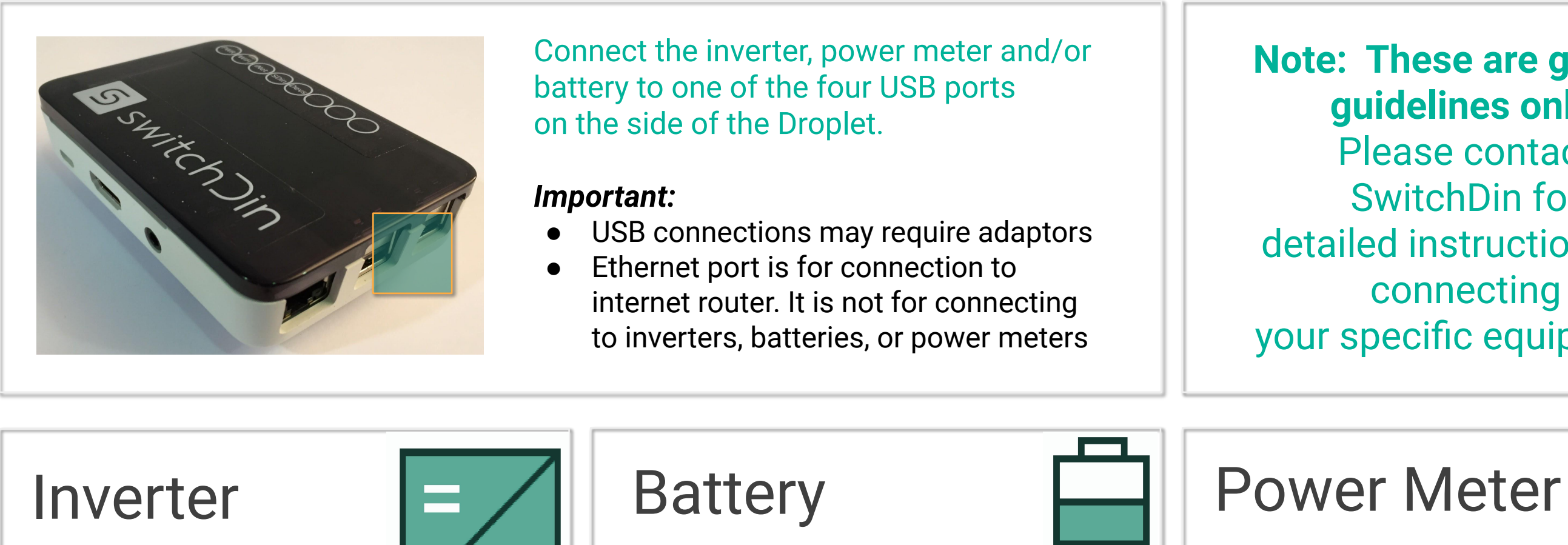

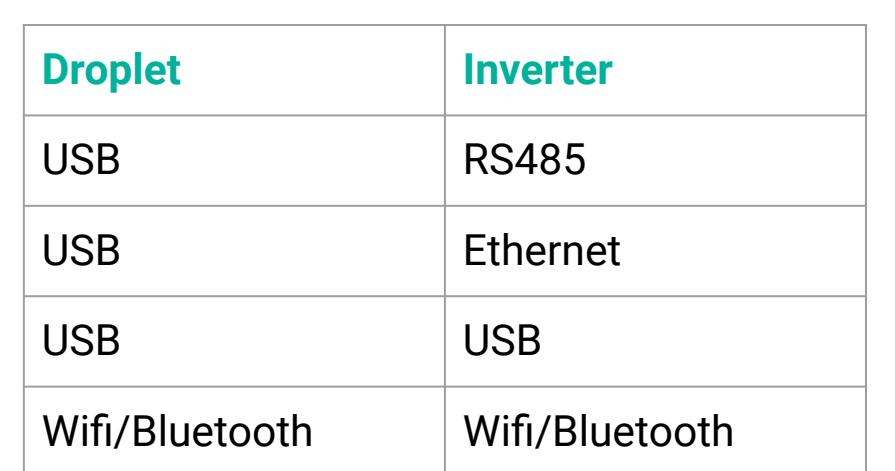

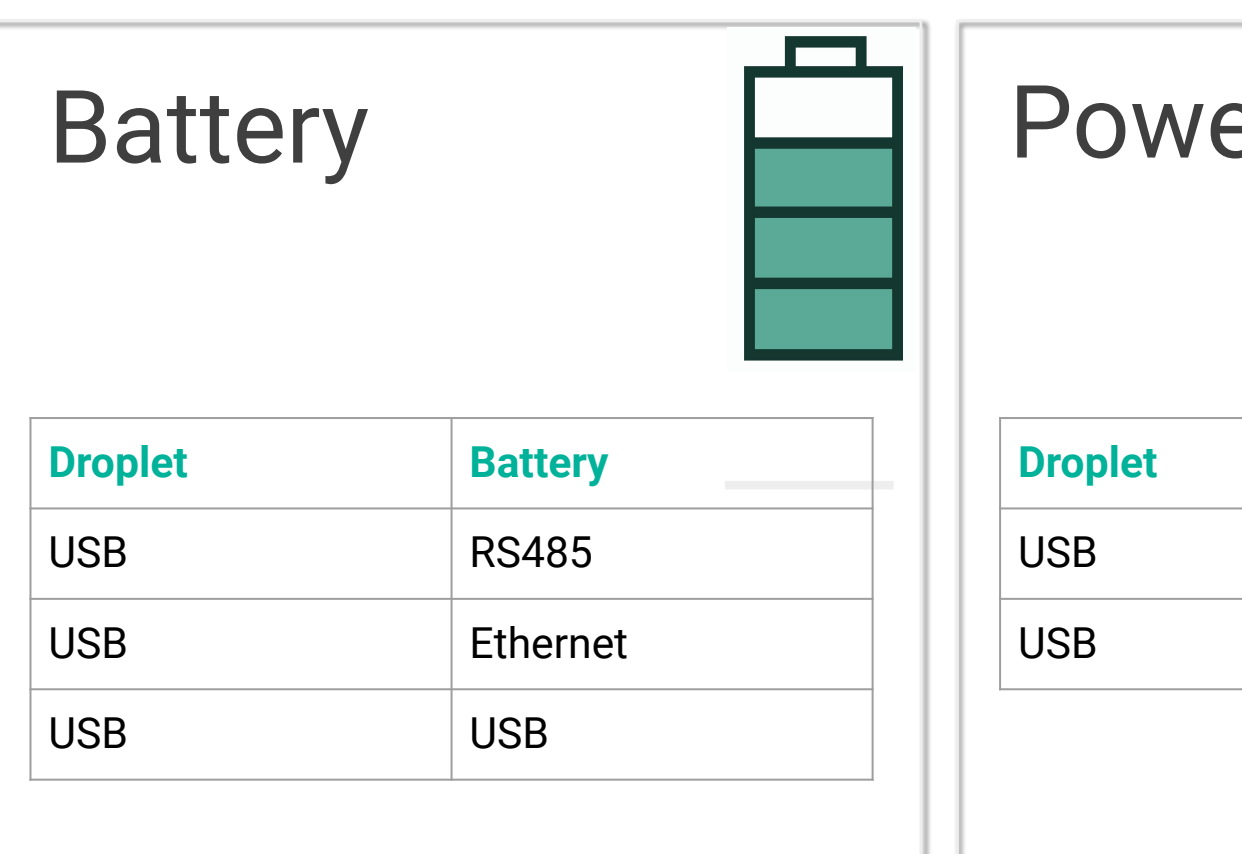

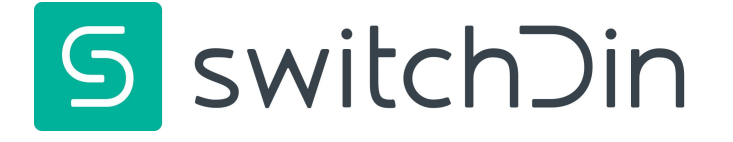

**hese are general** delines only. ase contact vitchDin for instructions for **onnecting** ecific equipment.

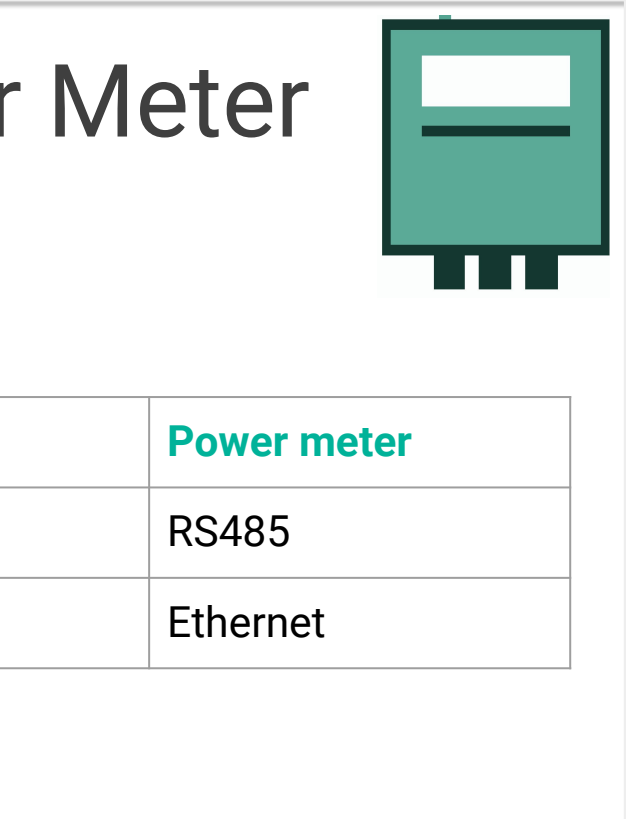

### Wired Connection

# Step 4: Droplet Internet Connection

### **Wired connections are preferred to both Wifi and 3G/4G USB dongles.**

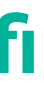

# Other Connections

### **Wifi Connection**

Download the **SwitchDin Installer app** from the Google Play or iOS App store and follow the instructions.

### **3G/4G Modem Dongle (optional)**

Insert a dongle into a spare USB port on the Droplet. The modem must be configured to connect to the mobile network automatically.

**Important: For dongles not purchased directly from SwitchDin, please enquire to confirm compatibility.**

Connect the Droplet to an internet modem using a standard Ethernet cable.

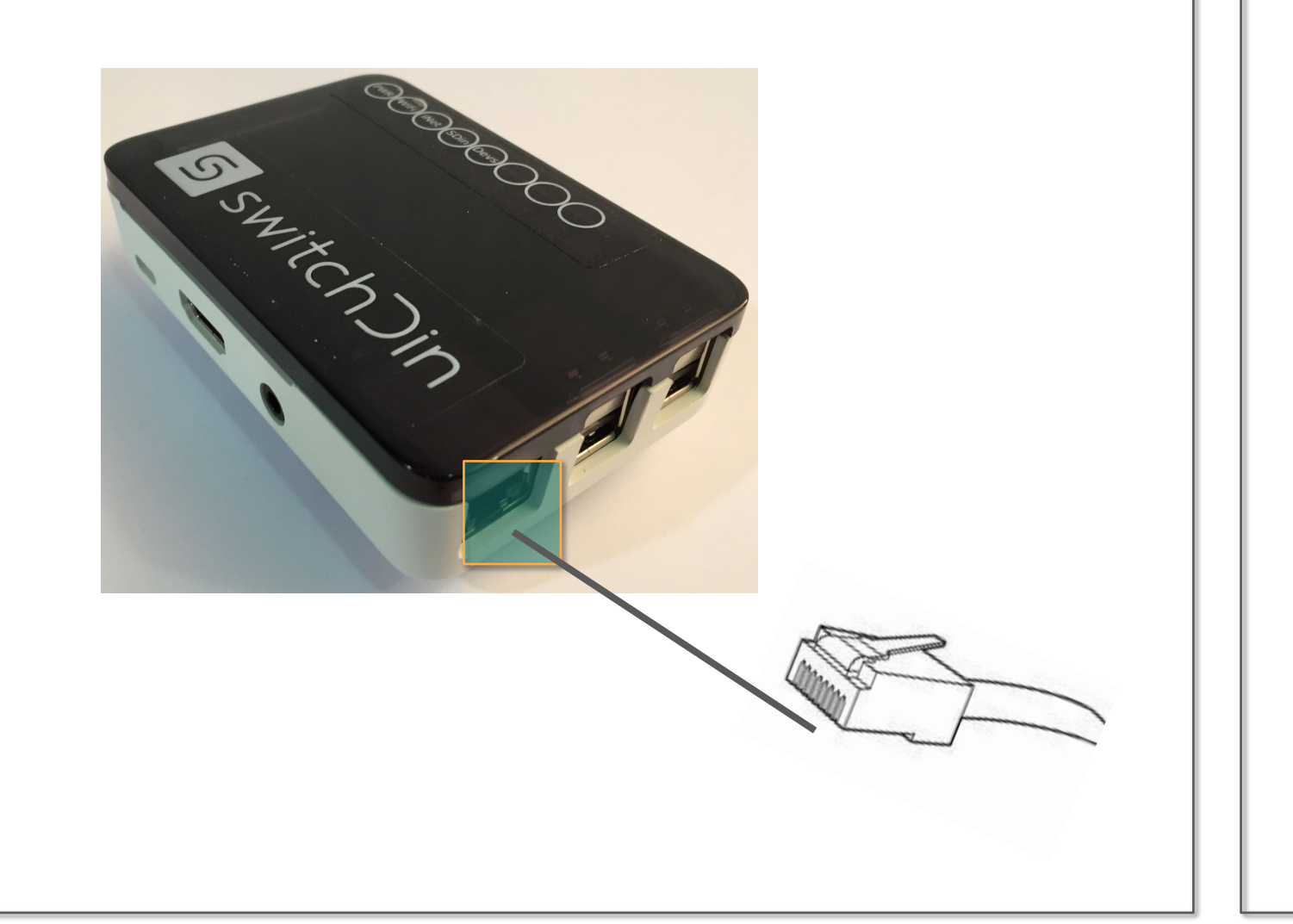

switchDin

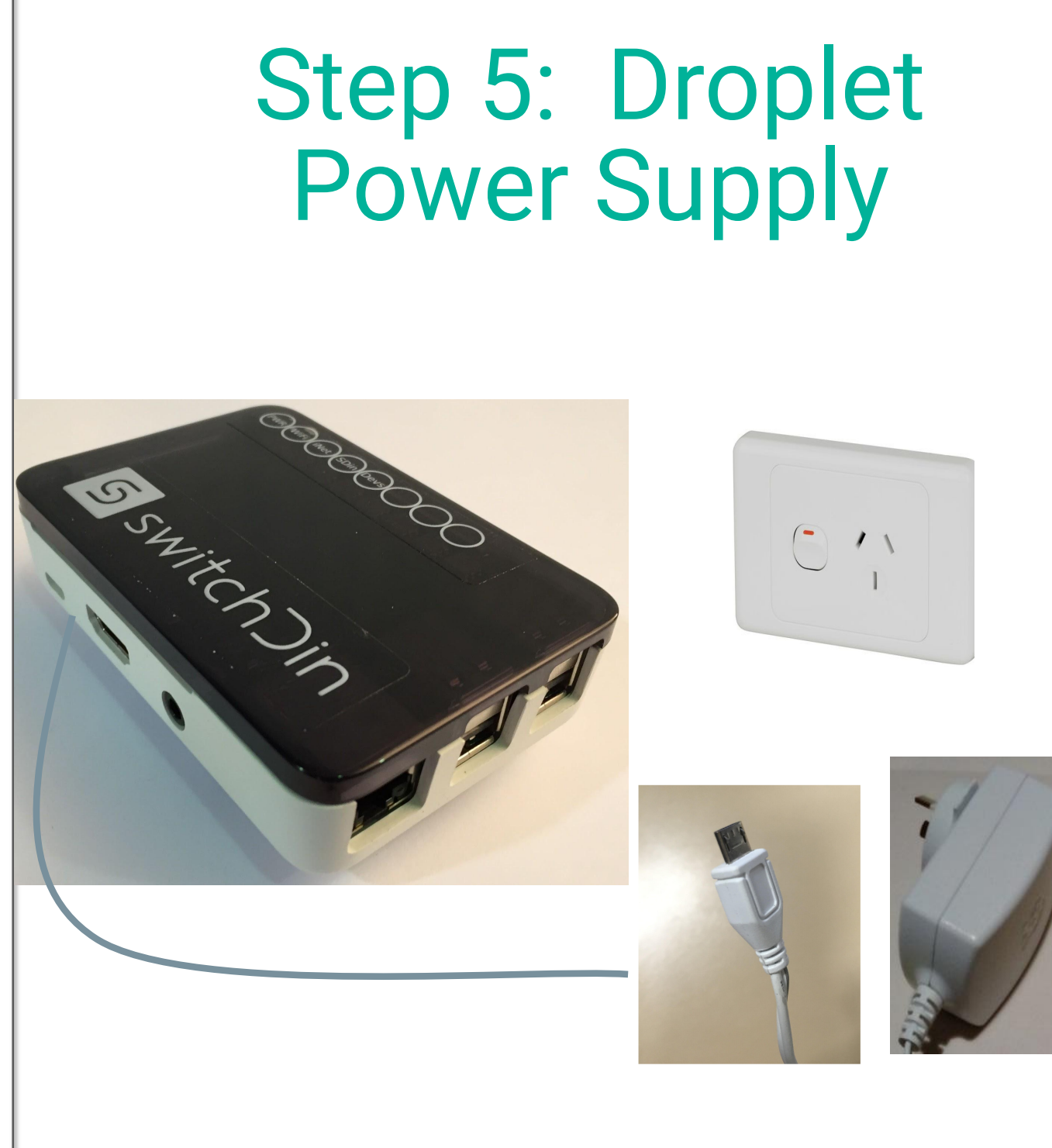

## Step 6: Status **Indicators**

Fit the provided power supply to a standard GPO.

Insert its micro USB connector into the port on the side of the Droplet.

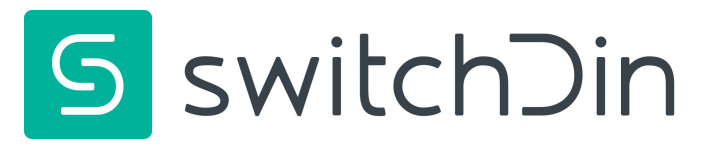

Five LEDs status indicators are visible through the Droplet front panel cover.

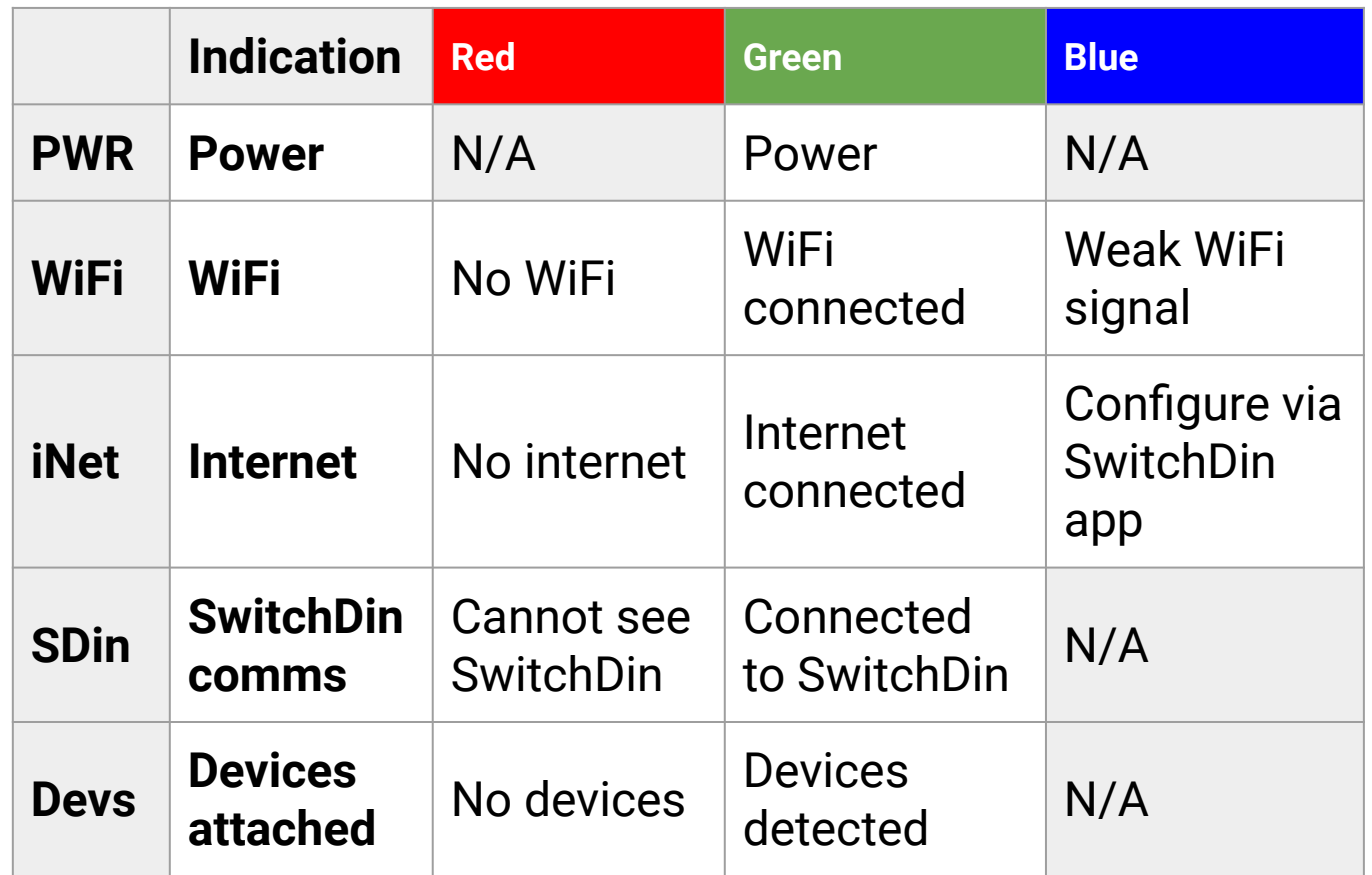

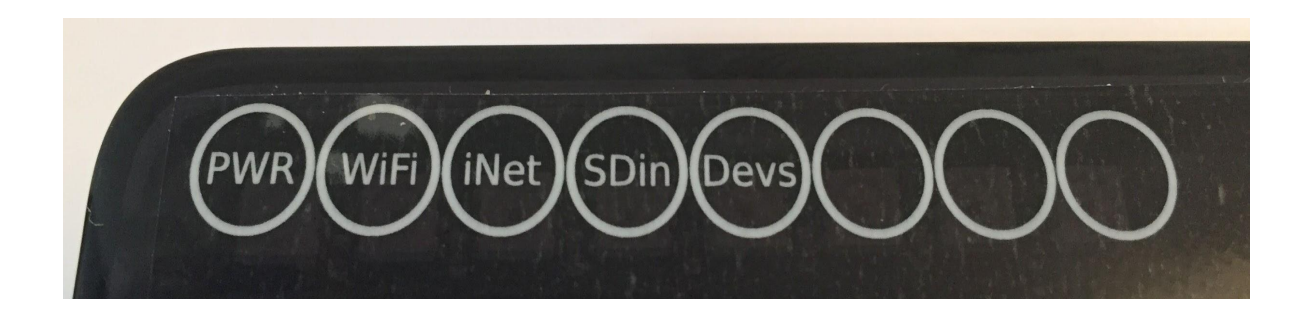

# Wifi Connection: Installing the Droplet Setup app

SwitchDin's installer app may be used to configure the Droplet to connect to SwitchDin via Wifi.

The app is available by searching for "SwitchDin" in the Apple iOS App Store or the Google Play store.

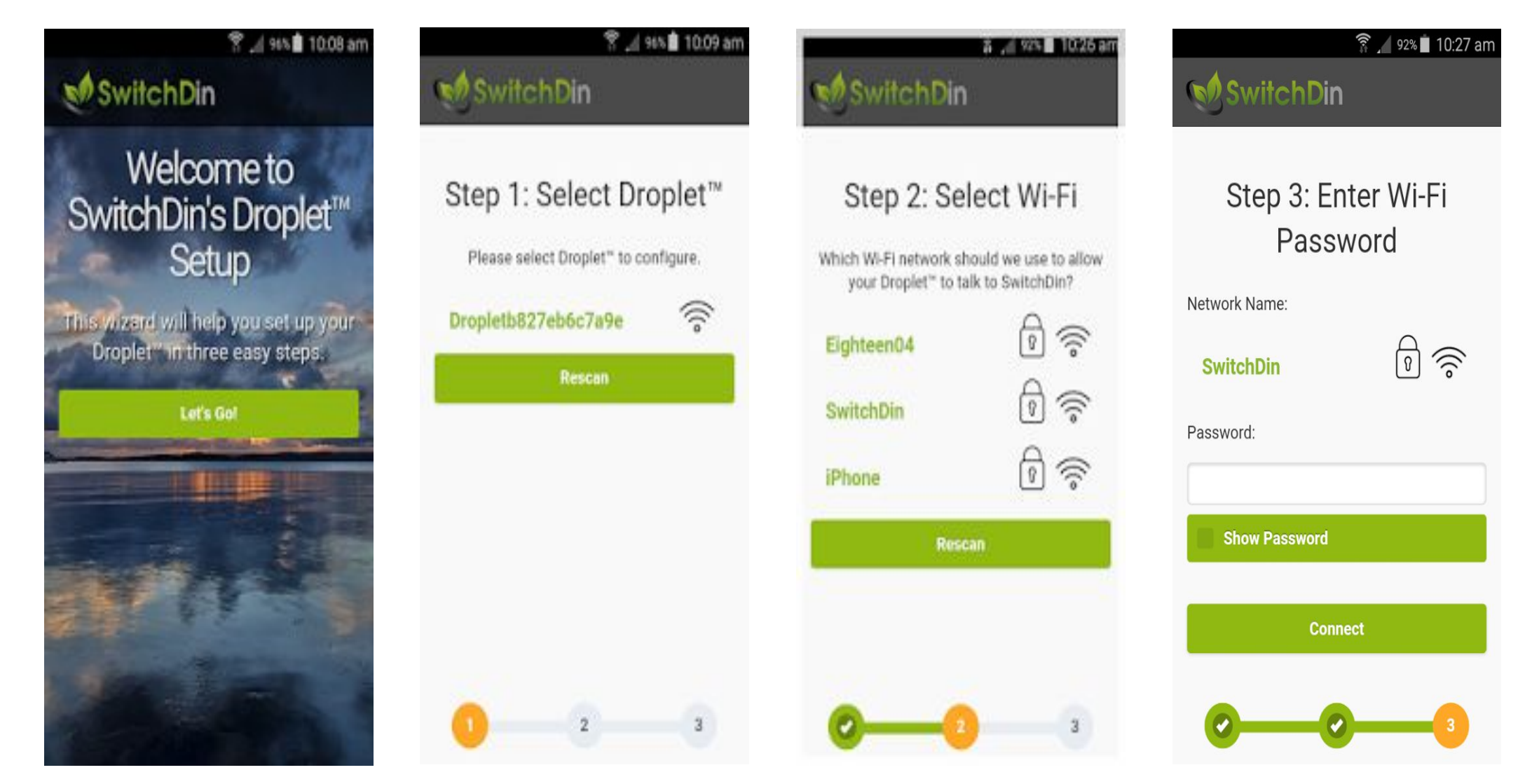

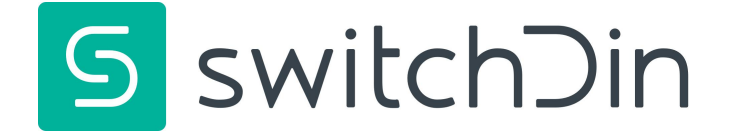

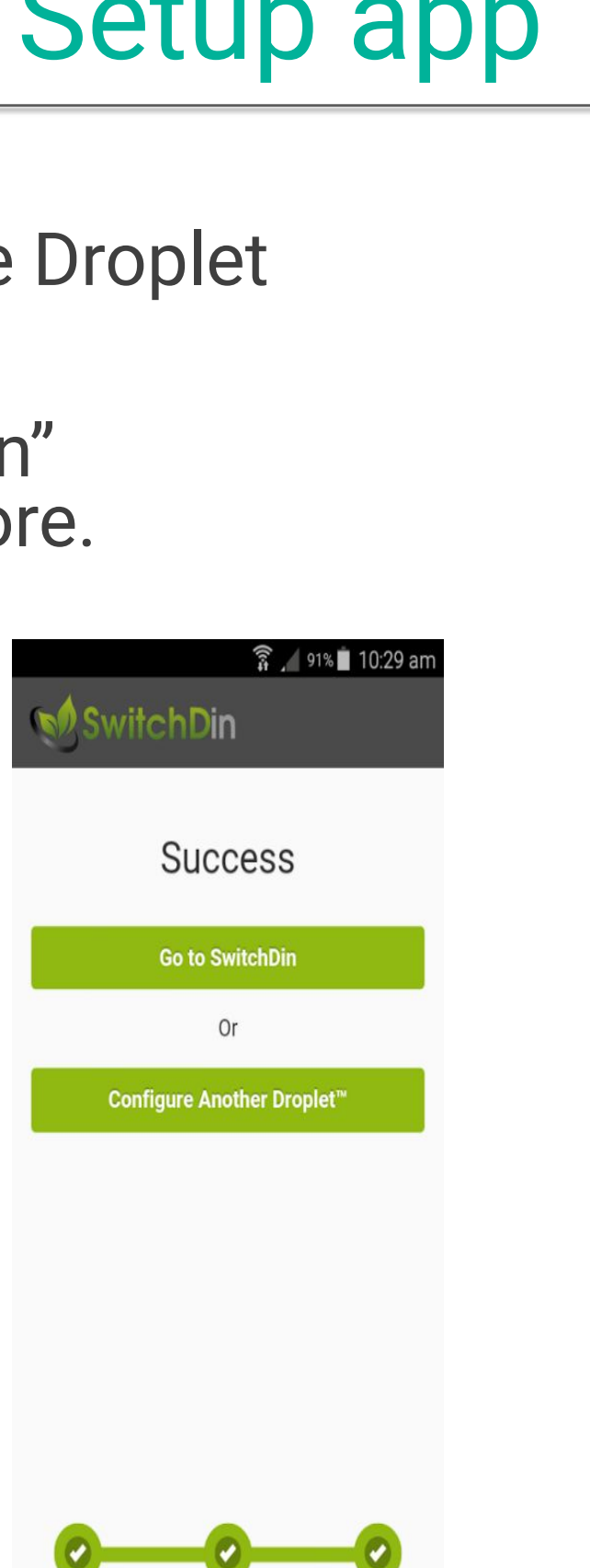

## Troubleshooting / FAQ

### **Q: What happens when there is a power outage?**

**A:** Even though the Droplet is an electronic device, it is unlikely to be damaged during a power outage. Check the RGB LED header that indicates the status of key functions as soon as the power is back on.

### **Q: The LED Header indicates that there is no power. What should I do?**

**A:** Check the power point first. Check whether the micro USB connector has become dislodged from the Droplet.

### **Q: The LED header indicates the inverter is not connected. What should I do?**

**A:** Check whether the inverter is switched on. Check the connection between the inverter and the Droplet.

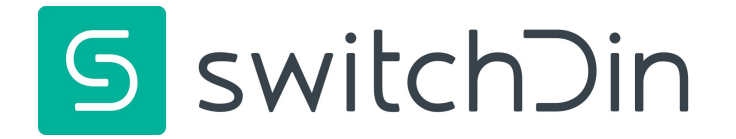

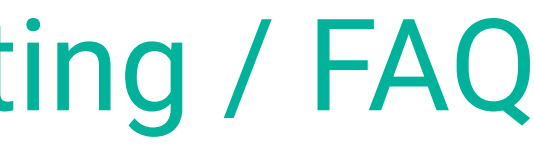

## **Warranty**

SwitchDin's standard terms and conditions apply ([https://switchdin.com/termsandconditionsofsale\)](https://switchdin.com/termsandconditionsofsale)

SwitchDin will provide the benefits of manufacturing warranty in relation to third party products. In the event of a defect covered by this limited warranty, SwitchDin will, at its option and free of charge to the customer, repair, replace the product or refund the purchase price paid.

Opening the Droplet or connecting unapproved devices or installation other than as directed by SwitchDin will void warranty.

Droplets must be continuously connected with StormCloud via a permanent internet connection to maintain warranty.

> **General enquiries:** info@switchdin.com **Warranty claims & support:** support@switchdin.com **Phone:** +61 (0) 2 4786 0426

> > or visit:

**http://switchdin.com** 

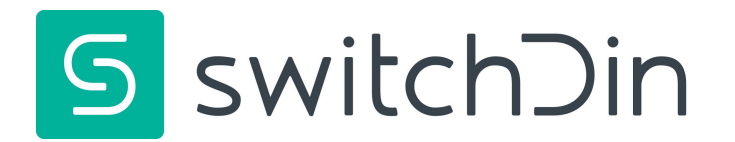

## For more information: